# **LATEX:** An Invitation 문서 프로그래밍의 세계

NOVA DE HI KTUG

공주대학교 KT<sub>E</sub>X 워크숍

2018/11/17

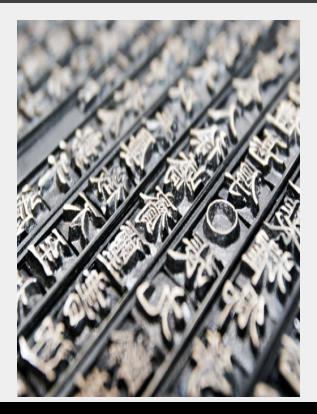

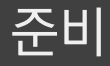

### LATEX 문서작성 개요

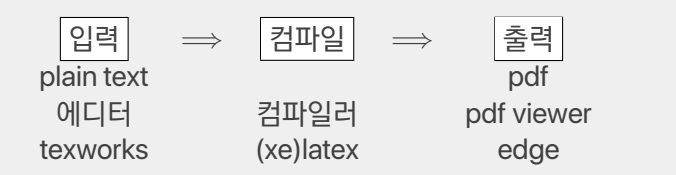

### **T<sub>E</sub>X LIVE**

LATEX 작업에 필요한 (거의) 모든 프로그램/유틸리티/지원파일의 집합.

- TEX Users Group에서 제작 배포하는 사실상의 표준 텍 환경.
- 다국어 관련 환경(한국어 포함) 종합 지원.
- 운영체제에 적합한 설치 프로그램 제공. (Windows, MacOS, Linux, etc.)
- $\blacksquare$  에디터, 뷰어 제공.
- 업데이트 지원.
- 전체 설치에 상당한 시간 소요. (부분 설치 가능)
- KTUG(http://www.ktug.org) 에서 설치 지원.

### 온라인 텍 환경

Overleaf: https://www.overleaf.com

이 분야 선두이던 sharelatex과 overleaf이 통합.

이외에도 다양한 온라인 TEX 사이트가 있음. (예 : papeeria, cocalc, etc.)

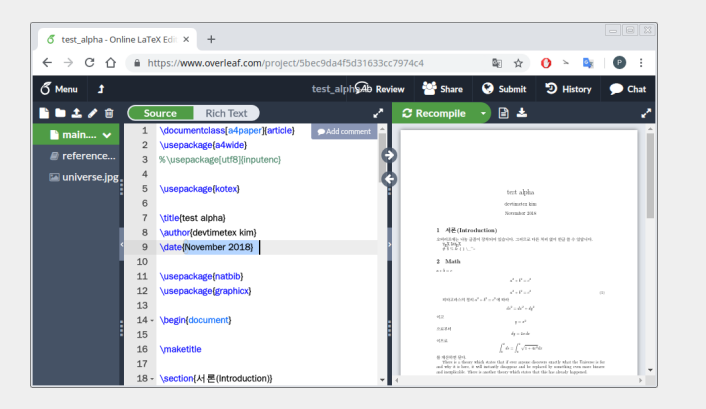

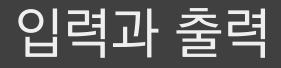

#### <HTML>

<BODY> Main Text </BODY></HTML>

\documentclass{article} ...(preamble)... \begin{document} Main Text \end{document}

#### \documentclass{article}

article, report, book, memoir, oblivoir

클래스에 옵션을 줄 수 있습니다.

\documentclass[a4paper,12pt]{article}

\usepackage{kotex} \usepackage{amsmath}

#### CONTROL SEQUENCES

- 백슬래시(\) + letter로 이루어진 이름 + space 또는 letter아닌 문자 ■ 시작 또는 끝을 의미하는 예약문자 { }
- \documentclass{article}

#### \LaTeX is, {\LaTeX} is

 $\text{LT}_F$ Xis,  $\text{LT}_F$ X is

#### CONTROL SEQUENCES

- 백슬래시(\) + letter로 이루어진 이름 + space 또는 letter아닌 문자 ■ 시작 또는 끝을 의미하는 예약문자 { }
- \documentclass{article}
- 인자와 옵션 \command[option]{arg}
- 명령과 환경 \emph, \begin{<env>}, \end{<env>}

```
\LaTeX is, {\LaTeX} is
```
 $\text{LT}_F$ Xis,  $\text{LT}_F$ X is

```
\setminus, \setminus, \setminus예약문자 드러내기
\textbackslash, $\backslash$
\langle \{ , \ \rangle \}\{8, \sqrt{8}, \sqrt{\$}, \sqrt{\#}\}\textasciitilde, \textasciicircum, \textunderscore
```
#### **COMMENTS**

#### % 이 부호가 붙은 곳에서 입력 소스의 줄 끝까지 % 주석입니다.

% 컴파일시 무시됩니다.

\LaTeX % LaTeX 로고

**LAT<sub>E</sub>X** 

#### ■ 빈 줄까지 문단

- 입력 소스의 줄바꿈은 문단에 영향을 끼치지 않습니다.
- 문단 들여쓰기의 기본값은 1.5em입니다.
- $\blacksquare$  \\는 문단 나눔이 아닙니다.

#### ■ 빈 줄까지 문단

- 입력 소스의 줄바꿈은 문단에 영향을 끼치지 않습니다.
- 문단 들여쓰기의 기본값은 1.5em입니다.
- $\blacksquare$  \\는 무단 나눔이 아닙니다.
- 특정한 모양의 문단을 만드는 환경(quote, quotation, verse, center, etc.)이 있습니다.
- 문단의 정렬방법(center, flushright, flushleft)은 해당 환경으로 구현합니다. 기본은 좌우정렬(justified).
- 리스트형 문단(enumerate, itemize, description)을 만드는 환경이 있습니다.

\em, \emph

normal text {\em emphasized}, \emph{emphasized}

normal text *emphasized*, *emphasized*

\textit, \textbf, \textsf

\textit{italicized}, \textbf{boldface}, \textsf{sans serif family}

*italicized*, **boldface**, sans serif family

```
`small quotes', ``double quotes''
```
'small quotes', "double quotes"

```
hyphen-dash, 198--201, ---
```

```
hyphen-dash, 198–201, —
```

```
\ldots, \qquada, \simn
…, ä, ñ
```
\part \chapter \section \subsection \subsubsection \paragraph \subparagraph

\title{글의 제목} \author{저자의 이름} \date{작성일} % 생략하면 today

\maketitle

목차는 두 번째 컴파일할 때 생성됩니다.

\tableofcontents

#### REF, CITE

```
sectioning 명령이나 figure, table에 <label>을 붙여두었다가 이를 참조할
수 있습니다. (참고문헌에 대하여 citation도 가능합니다.)
두 번 컴파일하면 제대로 된 결과로 나옵니다.
```
\section{Introduction}\label{sec:intro}

\ref{sec:intro}절, \pageref{sec:intro} 페이지에서 설명한 것은\ldots

14 22

2절, 7 페이지

자동 참조되는 숫자에 붙는 한글 조사의 자동 선택을 위하여 kotex 패키지는 자동조사 명령을 제공합니다.

\ref{sec:intro}\을

\이, \가, \을, \를, \와, \과, \로, \으로, \라, \이라

- 그림을 넣는 것은 graphicx 패키지의 \includegraphics 명령입니다.
- 그림이나 표를 적당한 위치에 놓고 caption을 붙이기 위하여 figure, table 환경이 있습니다.
- figure나 table은 위치가 고정되어 있지 않으므로 "floating objects" 라고 부릅니다.
- \caption을 적은 후에 \label을 붙이면 나중에 \ref할 수 있습니다.

## Text vs. Math

#### MATH

#### 수학식과 기호를 조판하기 위하여 math mode로 들어가거나 나옵니다.

toggle math mode with dollar sign:  $\$a^2 + b^2 = c^2$ .

toggle math mode with dollar sign:  $a^2 + b^2 = c^2.$ 

```
글줄 속의 수식을 "인라인 수식", 독립된 문단으로 조판되는 수식을 "display
수식"이라고 합니다.
```

```
피타고라스의 정리는 다음과 같다.
$$
a^2 + b^2 = c^2$$
```
피타고라스의 정리는 다음과 같다.

$$
a^2 + b^2 = c^2
$$

\usepackage{amsmath,amssymb}

달러기호 두 개로 디스플레이 수식을 표현하는 방법은 더이상 권장하지 않습니다.

 $in$ -line math  $\{a^2+b^2=c^2\}$ . display math  $\setminus$   $\Gamma$  $a^2 + b^2 = c^2$  $\setminus$  ]

in-line math  $a^2 + b^2 = c^2$ . display math

$$
a^2+b^2=c^2
$$

#### MATH INPUT

math mode 안의 띄어쓰기는 조판에 영향을 주지 않습니다. 간격은 별도의 간격 명령을 지시해야 합니다.

 $$$  a<sup>^2+</sup> b<sup>^2</sup> = c<sup>^2\$</sup>

 $a^2 + b^2 = c^2$ 

그리스 문자, 기호, 함수명칭은 해당 명령을 사용합니다. \sin \theta, \pi, \alpha, \therefore  $\sin \theta, \pi, \alpha, \therefore$ 

분수와 첨자는 다음과 같이 표현합니다. 그룹짓기는 { }.  $\frac{1}{2}, a_1, x^{(n+1)}$ 

1  $\frac{1}{2}$ ,  $a_1$ ,  $x^{n+1}$ 

equation 환경은 번호가 붙는 별행 수식을 식자합니다.

\begin{equation}  $a^2+b^2=c^2$  \label{eq:py} \end{equation} \eqref{eq:py}

$$
a^2 + b^2 = c^2 \tag{1}
$$

19 22

(1)

```
수식이 여러 줄일 때 eqnarray를 사용하지 마십시오.
\begin{align}
A &= c + d \vee&= 6 + f\end{align}
                  A = c + d (2)
```

$$
= e + f \tag{3}
$$

align 이외의 다양한 여러 줄 수식 조판 방법을 오늘 배우십시다.

수식 모드 안에 텍스트를 써야 할 경우에는 amsmath의 \text 명령을 사용합니다.

 $\sqrt{ }$  $f(x) = \begin{cases} \csc \theta \end{cases}$ 0 & x=0 \text{일\ 때}, \\ 1 & x\neq 0\text{일\ 때} \end{cases}  $\setminus$ ]

$$
f(x)=\begin{cases} 0 & x=0 \underline{9} \text{ }\mbox{m},\\ 1 & x\neq 0 \underline{9} \text{ }\mbox{m}. \end{cases}
$$

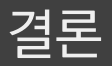

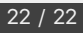

수학식을 표현하는 방법으로 MathML, AsciiMath, UnicodeMath 등이 있지만 T<sub>F</sub>X, LNTFX이 가장 널리 쓰이고 활용범위와 표현범위가 넓습니다.

- 재미와 자유
- mark-up 방식의 문서 (plain text)
- 프로그래밍 가능
- 구조화
- 수학식이 많은 문서

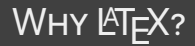